# パーシャルウインドウキット取付説明書(Ver1.0)

1.はじめに

この度は、車速当社製品をご購入いただき、有難うございました。取付前に本説明書を熟読いただき、正しく取り付 けて下さい。取り付けはすべて自己責任でお願いします。当方はいかなる場合も一切責を負いません。

### 2.製品構成

・コントローラ(橙4) 1個 ・ヒューズ付き専用ハーネス 1セット ・取付説明書 1枚

3. 配線方法 マイナスコントロール(ベンツ等)の場合は、裏面を参照してください。

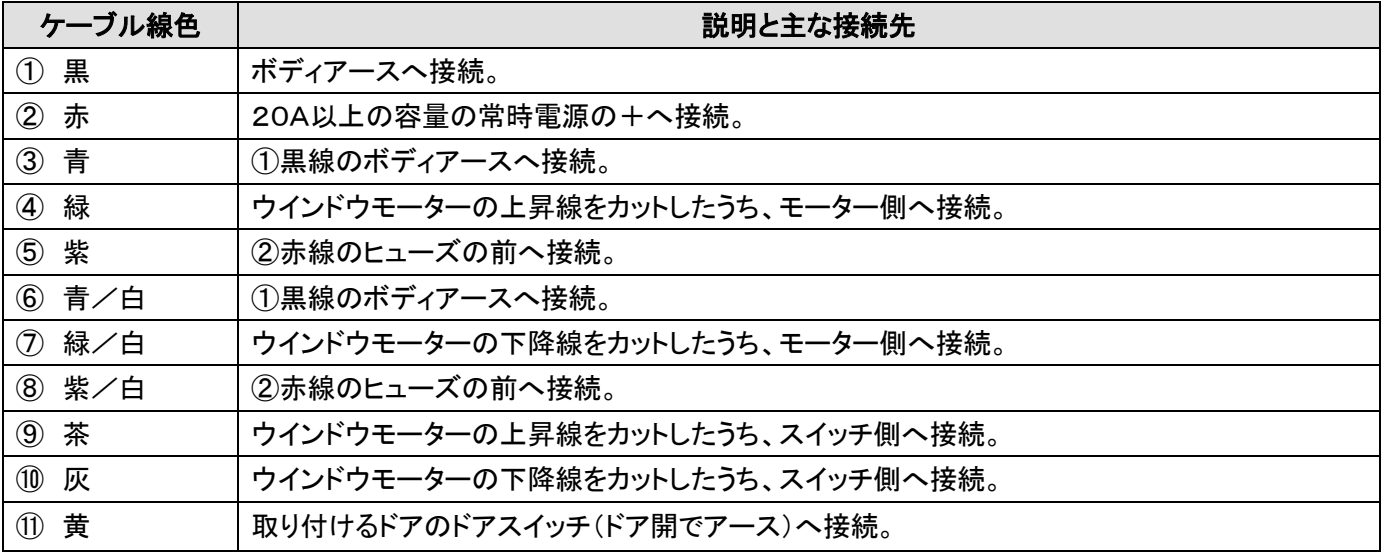

#### 基本結線図

### 4.設定・学習方法

- 1.ウインドウが全開の状態でコネクタを挿す。
- 2.2秒後にウインドウが少し上がるのを確認後、純正スイッチでウインドウを全閉状態にする。
- 3. 全閉したらスイッチから手を離してください。
- 4.本体からカチッとリレーの音がすれば学習終了です。 ※ 学習操作を行わなかった場合は、5秒に設定されます。

UM-RY1-200408

### 5.操作方法

■ ドアを開けるとウインドウが少し下がり、ドアを閉めると上昇します。

・接続しないコードは、必ずテープ等で絶縁してください。

配線するときは必ず11ピンのコネクタを抜いて作業してください。

#### 各種設定方法

- 設定の変更は、カプラーからコントローラを抜いて行ってください。
- ケース内基板上の DIP スイッチで各種設定を変更できます。

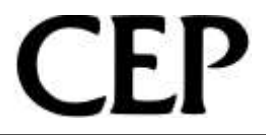

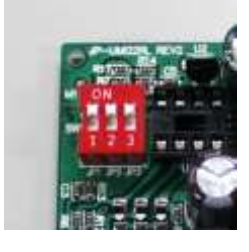

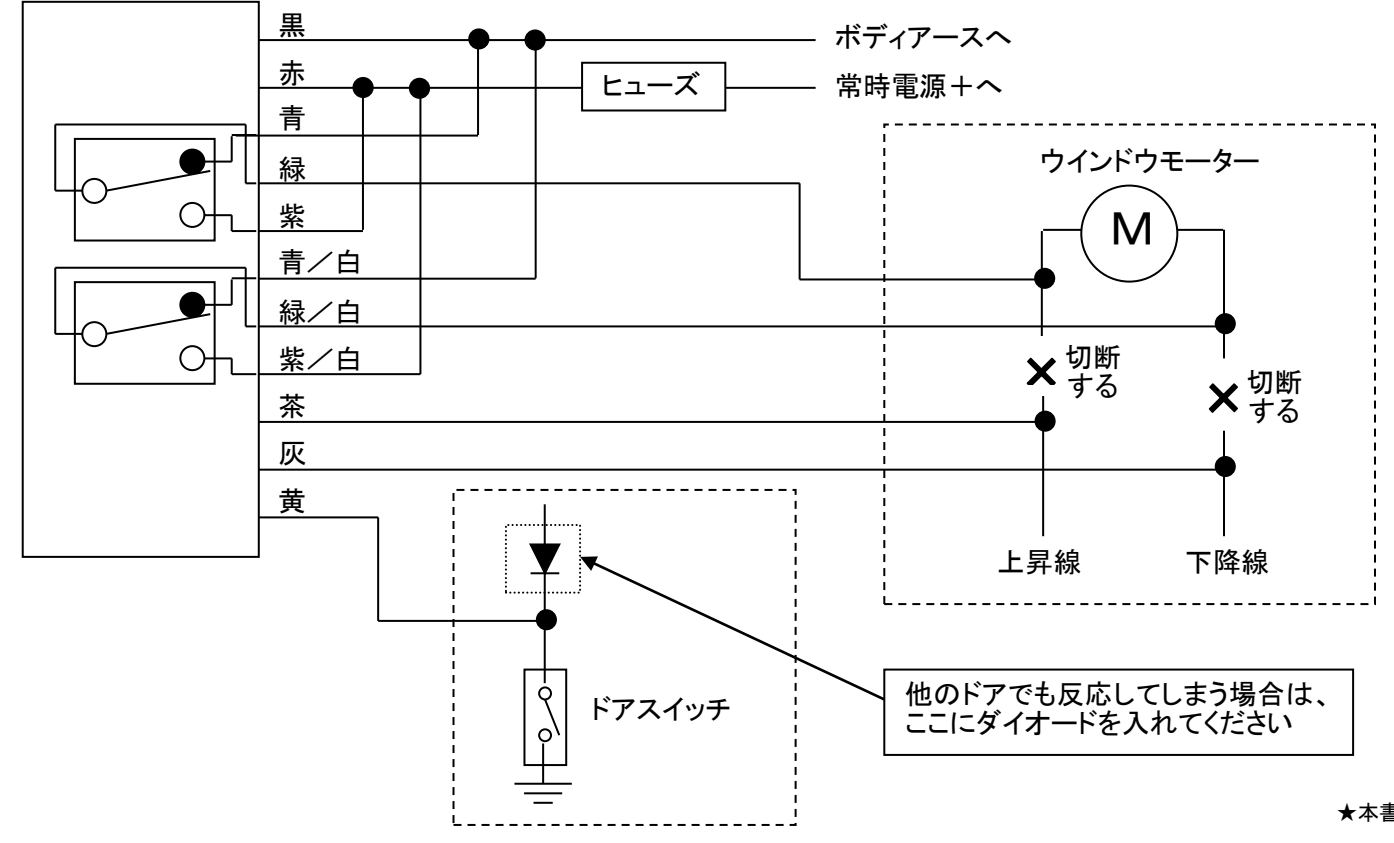

【注意】 純正ではさみ込み防止機能が付いている車両へは取付できません。

#### 全閉位置学習方法

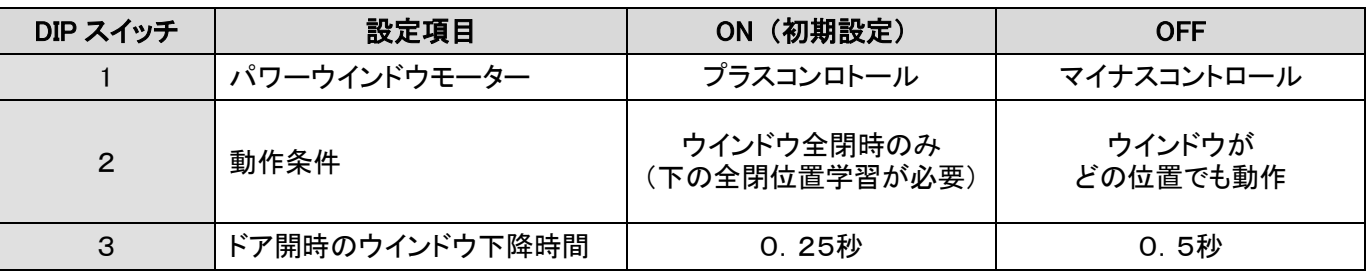

## 6.配線検査方法1

- ※ 検査はコントローラを接続する前に行ってください。
- ※ 必ず1番から順番に飛ばさずに確認してください。途中、正常でない場合は、次に進まずに配線を直してから次に進 んでください。(検査を始めるときは、窓は全閉状態にして下さい。)
- ※ 手順以外の差込は破損の元になりますので、絶対にしないように注意してください。
- ※ 2本の検査ピンは絶対にショートさせないで下さい。
- ※ 検査ピンが熱くなる場合がありますので、軍手などで保護してください。

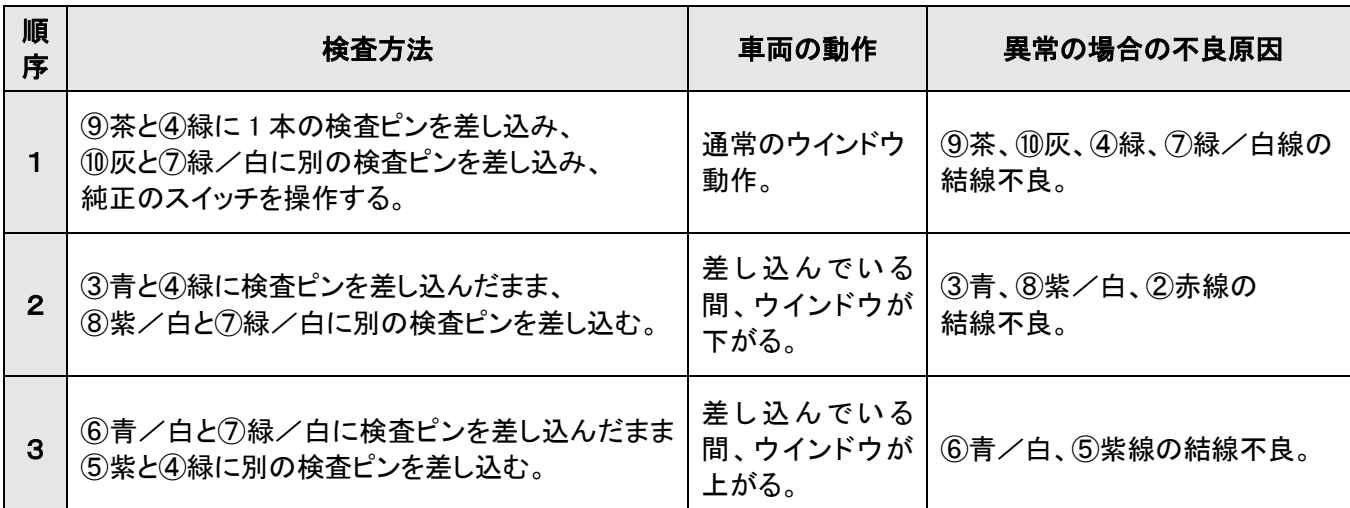

### 7.配線検査方法2

## 8.配線方法(マイナスコントロール)

#### ■検査ピンは、書類を留める金属の クリップを2本御用意いただき、伸ば してV字に曲げて製作してください。

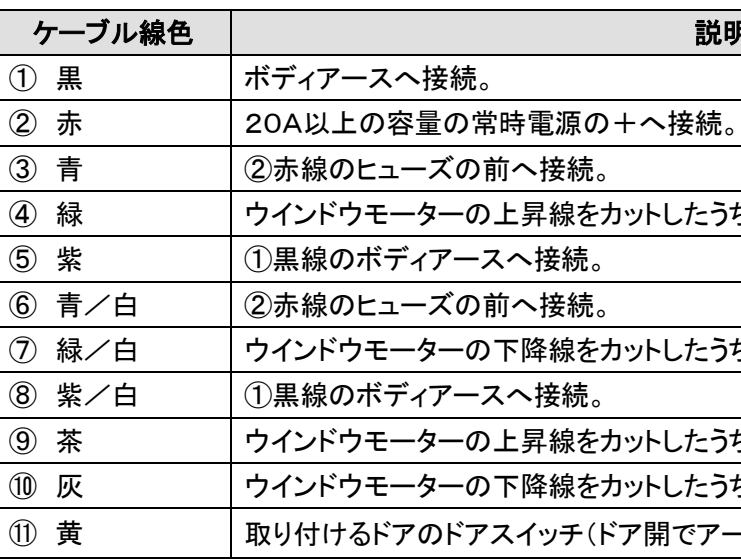

### 基本結線図

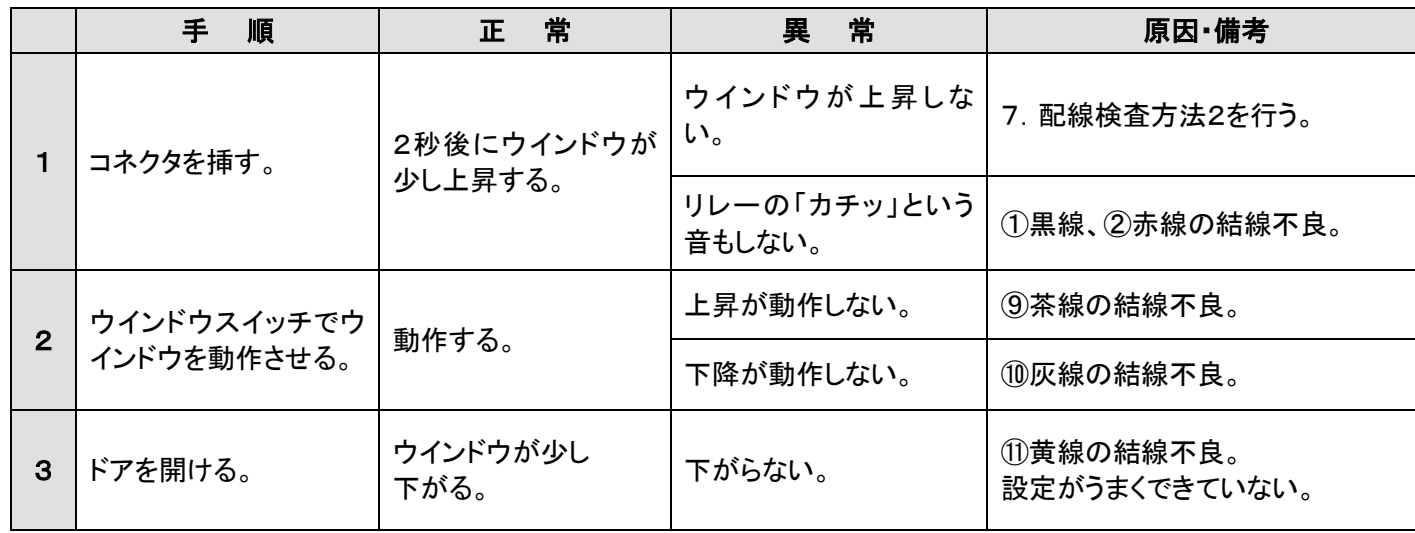

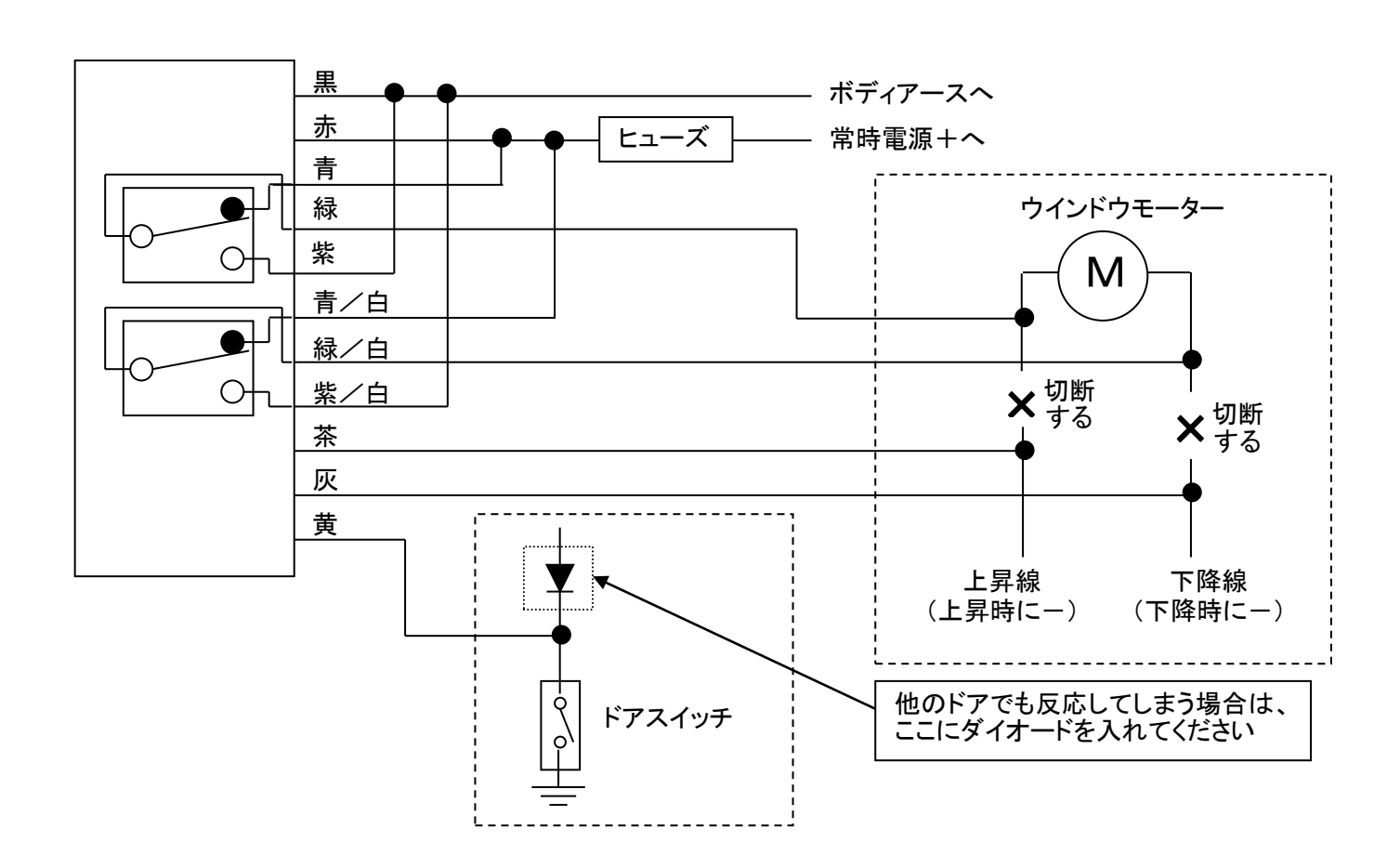

#### 説明と主な接続先

水っち、モーター側へ接続。

水らち、モーター側へ接続。

たうち、スイッチ側へ接続。 たうち、スイッチ側へ接続。 でアース)へ接続。

#### 配線するときは必ず11ピンのコネクタを抜いて作業してください。

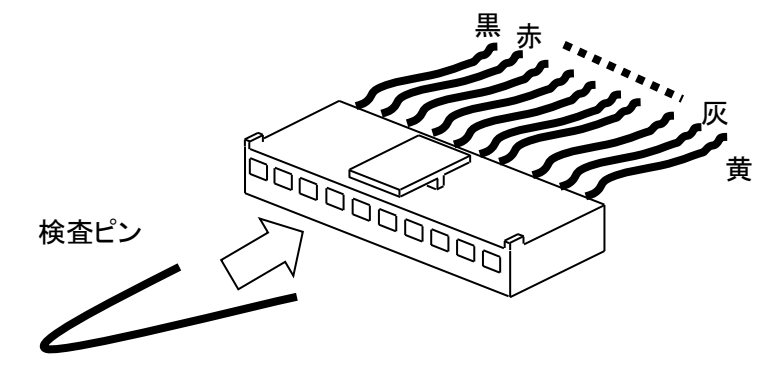